# **Boletim Técnico**

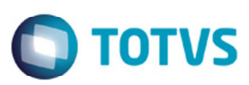

## **Alteração no Relatório de Documento de Frete**

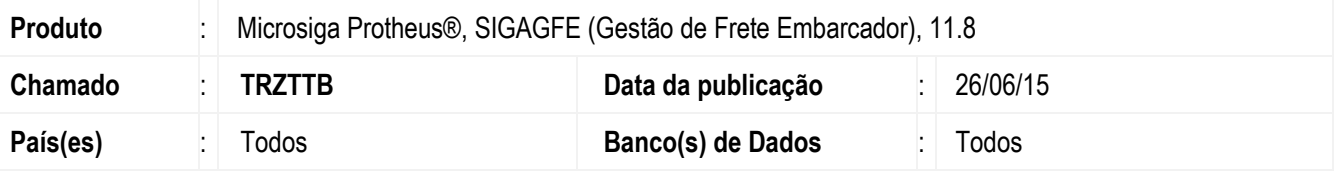

Melhoria no SIGAGFE para que o relatório **GFER065** seja impresso corretamente quando adicionado um filtro por intermédio da opção personalizar do relatório.

Para viabilizar essa melhoria, é necessário aplicar o pacote de atualizações (*Patch*) deste chamado.

#### **Procedimento para Implementação**

O sistema é atualizado logo depois da aplicação do pacote de atualizações (*Patch*) deste chamado.

### **Procedimento para Utilização**

- 1. No **SIGAGFE** acesse **Relatórios** > **Doc Frete/Faturas** > **Documentos Frete**.
- 2. Acesse a opção **Ações Relacionadas** > **Personalizar**.
- 3. Em relatórios e seções expanda o grupo **Documentos de Frete** e acesse a opção **Documentos de Frete**.
- 4. Clique na opção **Filtro** na parte inferior.
- 5. Adicione um filtro para qualquer campo do **Documento de Frete**.
- 6. Imprima o relatório e verifique que ele foi impresso corretamente.

#### **Informações Técnicas**

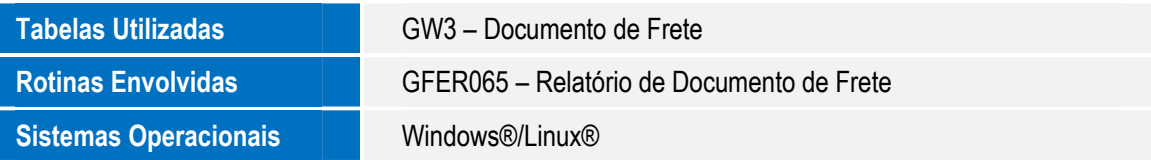

෧